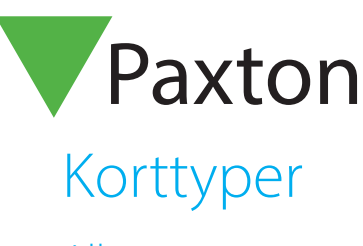

## Allmänt

Olika korttyper används vid de tillfällen då många användare med samma behörighet ska läggas till i systemet. Genom att skapa en mall (Korttyp) där de flesta inställningar redan är definierade kan mycket tid och arbete sparas. Exempel på olika korttyper kan vara t.ex Studenter där behörigheten är satt till ett bestämt slutdatum, eller Hantverkare som har behörighet veckan ut. Korttyperna Standard och Besökare skapas automatiskt.

## Skapa en ny Korttyp

För att skapa en mall, klicka på "Korttyper" under "Val" alternativt "Ny typ" i fönstret "Lägg till användare".

Postnummer Telefon hem Fax hem

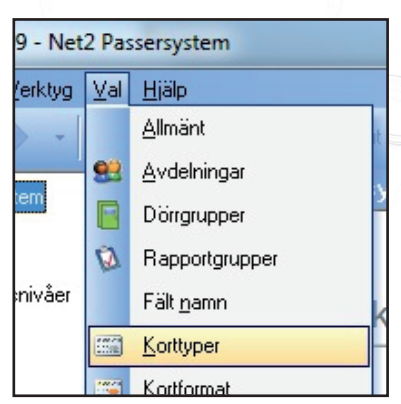

Lägg till användare Var vänlig väli tup av kort du vill lägga in Korttyp Standard  $\blacktriangledown$  Nytyp  $\overline{Val}$ Allmänna helgdagar | Kameraintegration | Kortformat  $\overline{\phantom{a}}$ Aktivering  $\overline{\phantom{a}}$ Larnområden Allmänt Avdelningar Fält namn T T Dörrarupper Rapportgrupper Korttype Korttyp X Hantverkare Lägg till | Radera | Döp om **Standardvärden** Giltigt från 2012-08-29 v M Använd dagens datum Giltigt till Kortet går ut efter Fredag  $\overline{\bullet}$  Avancerat Behörighetsnivå Alla dorrar, Arbetstid Avdelning fingen Standardkortmal Telefon .<br>Anknytning Fax<br>Adress 1 Adress 2 Stad Land

Patton

För att lägga till en ny Korttyp:

Klicka på "Lägg till", ange därefter ett passande namn. Spara korttypen genom att klicka på den gröna bocken till vänster om namnet.

Gör sedan övriga inställningar efter behov.

- Giltigt från

 - Giltigt till. Välj fördefinierade tidsperioder ifrån listan eller klicka på "Avancerat" för att välja datum i en kalender

- Avdelning
- Behörighetsnivå

 - Standardkortmall. Detta används tillsammans med "Kortdesigner" och kortprinter

- Alla fält med fria texter

När alla inställningar är klara, klicka på "Spara". Den nya Korttypen lagras då i databasen.

[ OK ] [ Avbryt ] [ Spara

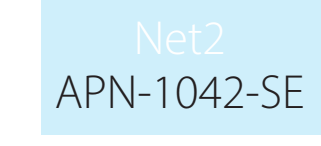